IBM TRIRIGA Version 10 Release 5

*Facility Assessment User Guide*

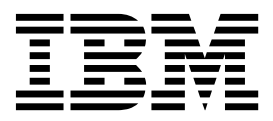

**Note**

Before using this information and the product it supports, read the information in ["Notices" on page 19.](#page-22-0)

This edition applies to version 10, release 5, modification 0 of IBM TRIRIGA and to all subsequent releases and modifications until otherwise indicated in new editions.

**© Copyright IBM Corporation 2011, 2015.**

US Government Users Restricted Rights – Use, duplication or disclosure restricted by GSA ADP Schedule Contract with IBM Corp.

# **Contents**

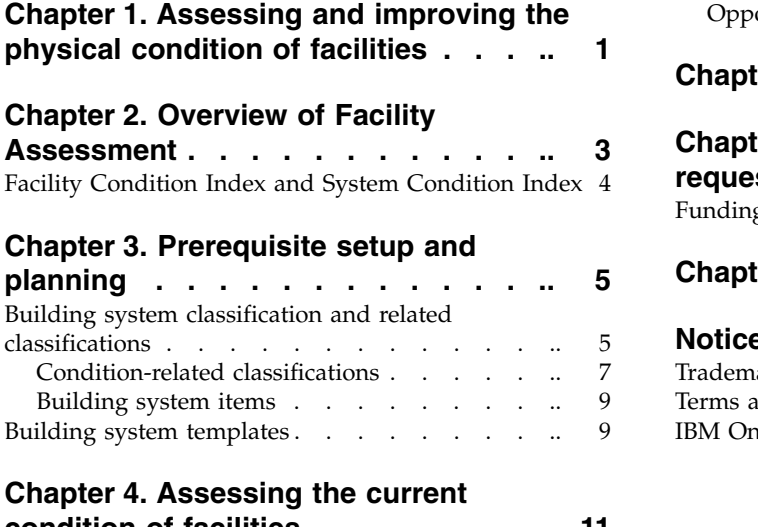

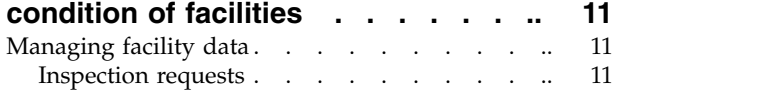

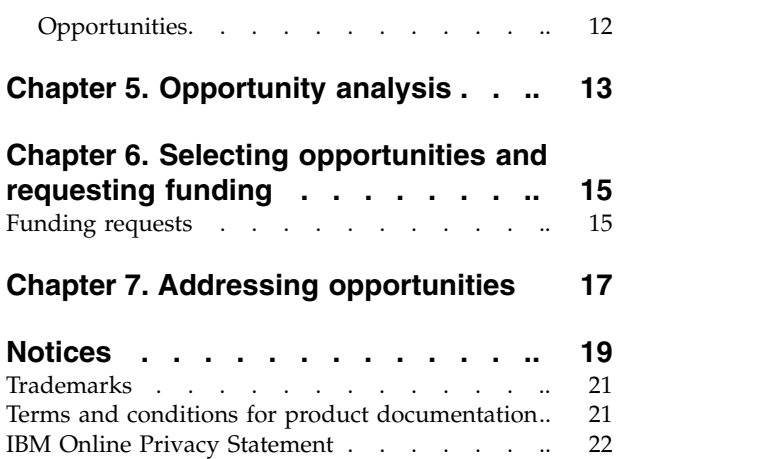

# <span id="page-4-0"></span>**Chapter 1. Assessing and improving the physical condition of facilities**

You use the  $\mathrm{IBM}^\circledast$   $\mathrm{TRIRIGA}^\circledast$  Facility Assessment application to assess the physical condition of facilities, analyze opportunities for improvement, and start processes to improve the condition.

# <span id="page-6-0"></span>**Chapter 2. Overview of Facility Assessment**

IBM TRIRIGA Facility Assessment is a process that is used to analyze the existing and projected future condition of facilities, and the building systems and assets within those facilities.

The process is made up of four main steps. First, you plan and set up the assessment details, then you conduct the assessment. After the assessment, you analyze the findings, and then begin addressing the opportunities for improvement. The assessment process enables organizations to address the operational requirements along with required funding requirements.

- v Planning and setup: Before you begin assessing the condition of facilities by using the IBM TRIRIGA Facility Assessment application, you define your assessment and analysis program goals and criteria. Then, you develop the standards, templates, procedures, and setup data that is required to support those goals.
- Assessing: You can perform facility and system inspections to identify the physical and functional condition of the facility and its component systems. You can identify opportunities for improvement and estimate costs that are associated with addressing the opportunities.
- Analyzing: You can maintain real-time and historical Facility Condition Index (FCI) and System Condition Index (CI) ratings. By facility analyzing, you can determine funding alternatives and priorities and review against targets and goals that are established during planning phase.
- v Addressing opportunities: You can develop short and long-term facilities plans and plan and launch facilities and capital projects to improve the condition of facilities. You integrate opportunity remediation with ongoing corrective and preventive maintenance programs. The facility and system condition, opportunity status, and overall FCI/CI are updated as projects and tasks are completed.

<span id="page-7-0"></span>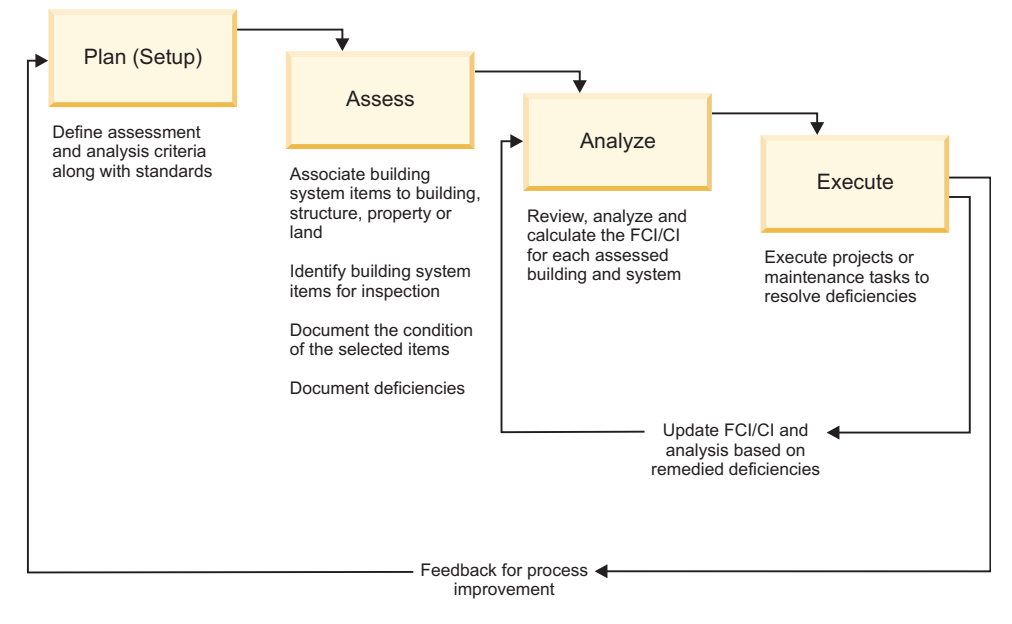

*Figure 1. Overview of facility assessment process*

## **Facility Condition Index and System Condition Index**

IBM TRIRIGA Facility Assessment uses the industry standard Facility Condition Index (FCI) or the Condition Index (CI) calculations to help you to determine the condition of facilities so that you can plan repairs and enhancements.

The CI is an industry standard calculation for measuring the condition of a facility, group of facilities, or systems within a facility. The FCI is an implementation of the CI when it is applied to a facility, usually at the building or structure level.

The FCI or CI is calculated by using the following formula: FCI or CI = Total Cost of Opportunities/Current Replacement Value

Cost estimates for opportunities are provided in the Opportunity record. The Current® Replacement Value is calculated by using the following formula: The Facility = Total Gross Area  $*$  Replacement Cost per UOMSystem = Replacement Cost of Facility \* System % of Facility Cost

Two levels of FCI and CI calculations that are based on the priority of the opportunities are available. You can capture and log all opportunities, but include only the opportunities that you want in your FCI or CI calculations.

The following default priority values are provided, but you can modify these values to meet your specific business needs:

- v 1 Critical failure is imminent and code violations
- 2 Will become critical in  $1 2$  years
- 3 Will become critical in  $3 4$  years
- 4 Wish List (nice to have)
- v 5 Grandfather code issues and ADA
- v 6 New Construction

# <span id="page-8-0"></span>**Chapter 3. Prerequisite setup and planning**

Before you begin assessing the condition of facilities by using the IBM TRIRIGA Facility Assessment application, you define your assessment and analysis program goals and criteria. Then, you develop the standards, templates, procedures, and setup data that is required to support those goals.

## **Building system classification and related classifications**

The building system is the key classification for the IBM TRIRIGA Facility Assessment application.

The building system classification provides a way to centrally report across buildings and structures, or across the entire portfolio for building system items, costs, and opportunities that are related to a specific building system classification.

*Table 1. Building system classification relationships*

| Classification                 | Description                                                                                                    |
|--------------------------------|----------------------------------------------------------------------------------------------------|
| Building system classification | The building system classification is a<br>classification that is intended to hold<br>standard building system designations to<br>ensure consistency throughout the portfolio.<br>Usually, the classification is based on the<br>UNIFORMAT II standard. You can decide<br>which level or levels are appropriate for<br>your installation. A modified version of the<br>UNIFORMAT II standard, or another<br>industry standard, can be used to include<br>building systems that are not covered by the<br>current standard. The IBM TRIRIGA system<br>is designed so that you can use any building<br>system standard or a user-defined standard.<br>The TRIRIGA system includes the<br>UNIFORMAT II standard by default. You<br>can change it to suit your business<br>requirements. |
| Priority                       | All opportunity records in the system must<br>have a priority. The priority can be used for<br>reporting. The setting on the priority record<br>also defines whether the opportunity is<br>included in the FCI or CI calculations (Level<br>1, Level 2, or both Level 2).                                                                                                    |
| Opportunity classification     | The opportunity classification contains a<br>master list of types of opportunities<br>(deficiencies). On each building system<br>classification record, you can define which<br>opportunities from the overall list apply to<br>that building system. When you create a<br>new opportunity, you use this list to classify<br>the opportunity.                                                                                                    |

| Classification                    | Description                                                                                                    |
|-----------------------------------|----------------------------------------------------------------------------------------------------|
| Repair classification             | The repair classification contains a master<br>list of types of repairs. Each opportunity<br>classification can have a defined set of repair<br>classification records.                                                                                                    |
| Severity classification           | The severity classification contains a master<br>list of types of severity. Each deficiency<br>classification can have a defined set of<br>severity classification records.                                                                                                    |
|                                   | After you select the opportunity<br>classification for a newly created<br>opportunity record, you can select a Severity<br>classification from a list. The severity<br>classification records are filtered so that only<br>the records that are related to the deficiency<br>classification are displayed. |
| Category classification           | The category classification provides a way to<br>group building systems for reporting<br>purposes. Building Envelop and<br>Architectural Features are examples of<br>categories.                                                                                                    |
| Serviceability classification     | The serviceability classification provides an<br>extension to the building system<br>classification for use with the American<br>Society for Testing and Materials (ASTM)<br>Standards on Whole Building Functionality<br>and Serviceability.                                                              |
| Service assignment classification | With the service assignment class, you can<br>link a building system classification to the<br>discipline or trade that normally services<br>that system. Facilities, Plumbing, Electrical,<br>Mechanical, Interiors, and Security are<br>examples of service assignments.                                  |

*Table 1. Building system classification relationships (continued)*

The following diagram shows the relationships between the various classifications.

<span id="page-10-0"></span>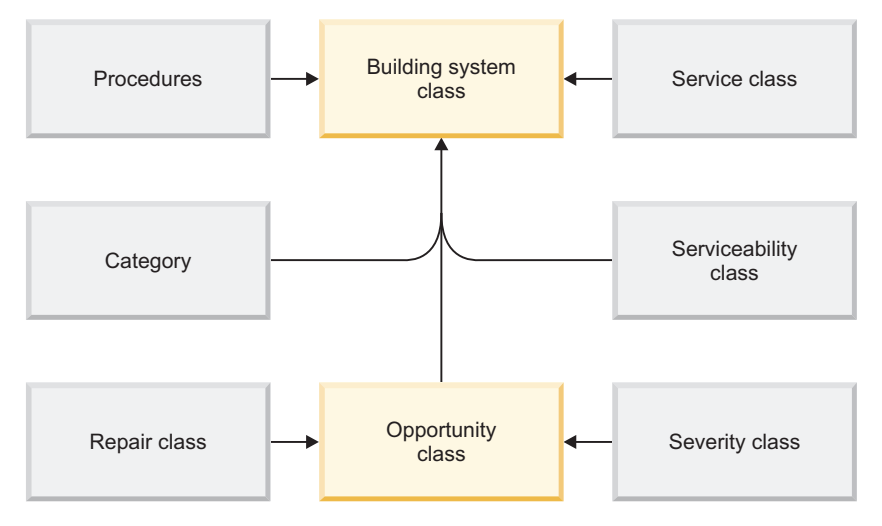

*Figure 2. Classification relationships*

# **Condition-related classifications**

The IBM TRIRIGA Facility Assessment application uses several classifications to indicate the condition and risk impact for the various building system items. These condition-related classifications each have a name and a numerical rating.

The ratings are used to provide a weighted score for each classification and a total for each category (Total Condition Rating and Total Risk Impact). The ratings for each classification provide a means for comparative reporting and analysis both within a single building or structure and across the entire portfolio.

The following diagram shows the relationships between the Classifications.

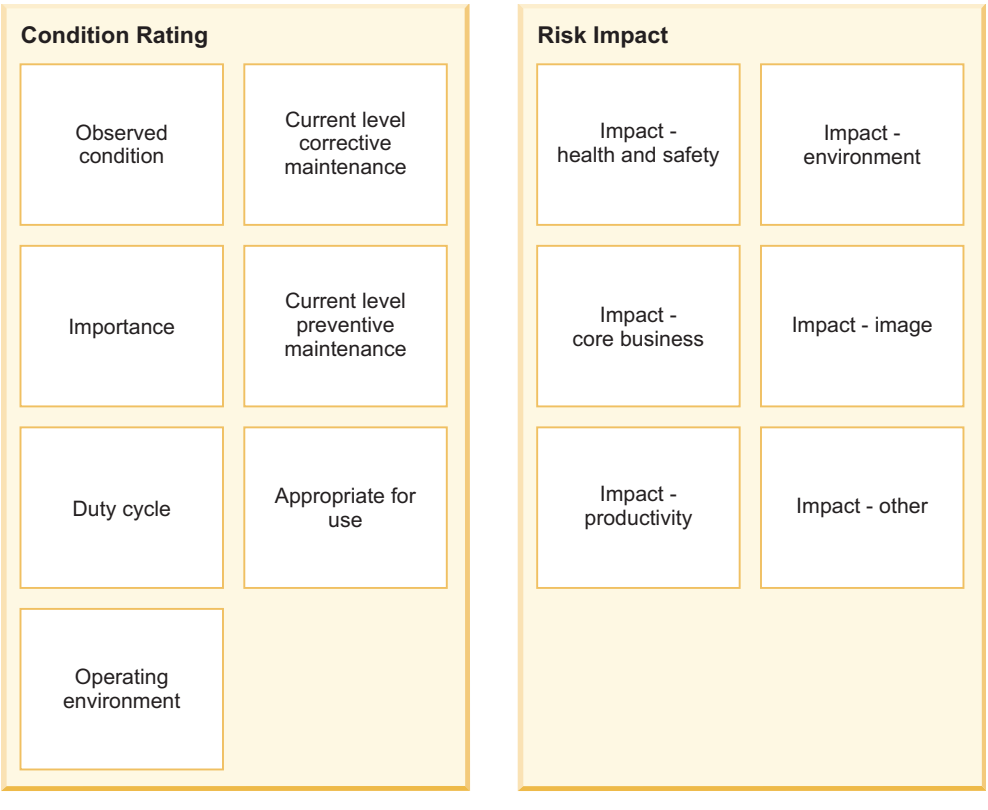

Total score = condition rating

Total score = risk impact

*Figure 3. Relationship between the classifications*

The TRIRIGA application includes default records for all classifications, as shown in the following table. During the planning and setup phase of implementation, you can evaluate and modify these values as needed to best suit your business needs.

*Table 2. Condition-related classification relationships*

| Classifications                      | Description                                                                                                    |
|--------------------------------------|----------------------------------------------------------------------------------------------------|
| Observed Condition                   | The Observed Condition classification is<br>used to rate the condition of the building<br>system, as based on the general observation<br>of the inspector. |
| Importance                           | The Importance classification is used to rate<br>the overall importance of the building<br>system for the function it is supporting.                       |
| Duty Cycle                           | The Duty Cycle classification is used to rate<br>the amount of usage that the building<br>system is subjected to.                                          |
| Operating Environment                | The Operation Environment classification is<br>used to rate the type of environment that the<br>building system operates within.                           |
| Current Corrective Maintenance Level | The Current Corrective Maintenance Level<br>classification is used to rate the level of the<br>current Corrective Maintenance program.                     |

<span id="page-12-0"></span>

| Description                                                                                                    |
|----------------------------------------------------------------------------------------------------|
| The Current Preventive Maintenance Level<br>classification is used to rate the level of the<br>current Preventive Maintenance program.                               |
| The Appropriate for Use classification is<br>used to rate if the building system is<br>appropriate for how it is being used.                                         |
| The Impact – Health and Safety classification<br>is used to rate the impact that failure of the<br>building system has on the health and safety<br>of the occupants. |
| The Impact – Core Business classification is<br>used to rate the impact that failure of the<br>building system has on the Core Business<br>operations.               |
| The Impact - Productivity classification is<br>used to rate the impact that failure of the<br>building system has on the Productivity of<br>the occupants.           |
| The Impact - Environment classification is<br>used to rate the impact that failure of the<br>building system has on the Environment.                                 |
| The Impact - Image classification is used to<br>rate the impact that failure of the building<br>system has on the corporate Image.                                   |
|                                                                                                    |

*Table 2. Condition-related classification relationships (continued)*

## **Building system items**

The **Building System Item** record contains the information and processes for a single building system in a single location (for example, the Roofing System in Las Vegas Building Two).

A location typically has several building system items, one for each building system.

The Building System Items section of the Assessment tab for a location (building, property, structure, or land), contains a record for each building system that is associated with the location. You can create building system items from a template, which populates the record with values from the template. You can also add a building system item from the building system classification.

## **Building system templates**

You can create building system templates for the various building or structure types in your portfolio.

You can use the templates to populate the buildings or structures with a standard list of building systems, which includes default values for the following items:

- Building class
- Life expectancy
- v Default replacement cost per unit of measurement

# <span id="page-14-0"></span>**Chapter 4. Assessing the current condition of facilities**

You can inspect facilities and systems to identify the physical and functional condition of the facility and its component systems. You can identify opportunities for improvement and estimate costs that are associated with addressing the opportunities.

## **Managing facility data**

Property, land, building, and structure records in the IBM TRIRIGA system hold the main Facility Assessment data. With these records, you can identify and manage building system items, opportunities, regulatory and valuation information. You can then initiate inspection requests and funding requests, and manage FCI history records.

## **Inspection requests**

The inspection request process begins with an inspection request and ends with the completion of one or more Facility Assessment work tasks. The Facility Assessment work tasks capture updated condition information about one or more building system items and record any new deficiencies that are identified during the assessment inspection.

The following image shows the inspection request process.

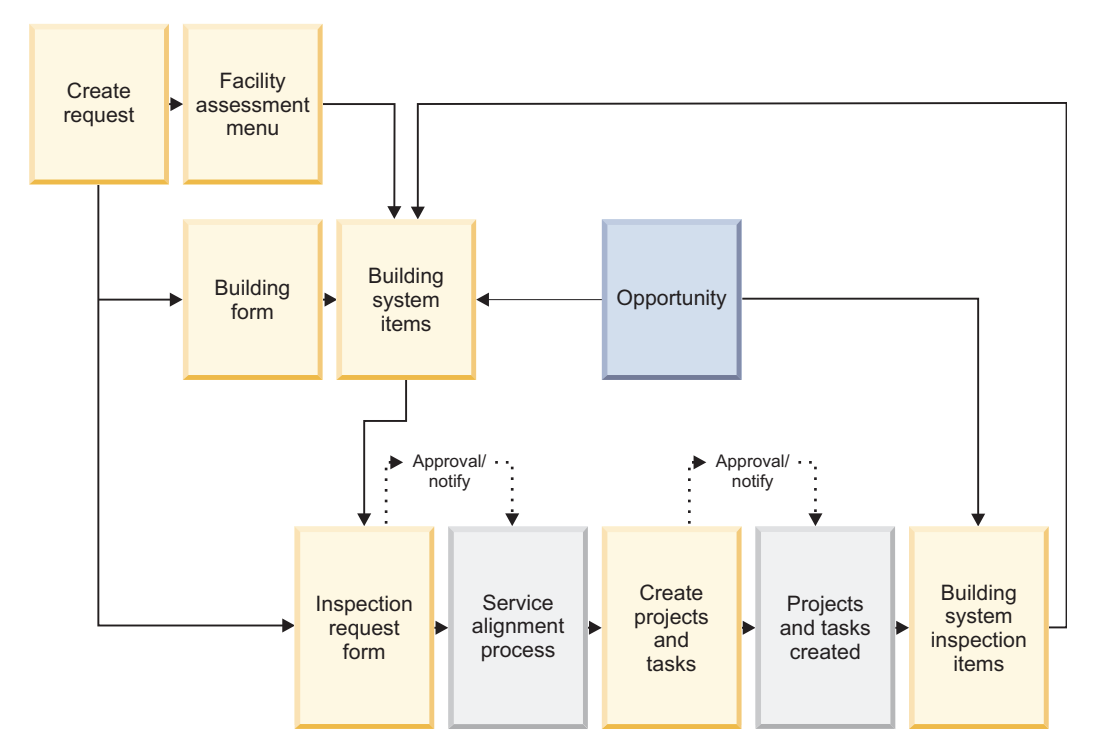

*Figure 4. Inspection request process*

### <span id="page-15-0"></span>**Inspection request process components**

#### **Create request from**

You can create an inspection request directly from a building or structure by selecting the building system items that need to be inspected. Use this option when you want the inspection request to include building system items specific to a single building or structure. You can also create an inspection request from the **Manage Requests** form, or from the **Facility Assessment** window.

#### **Building system items**

The building system items are used to create the inspection items on the task.

#### **Inspection request**

The inspection request is a request object in the system that is used specifically for initiating a request for the inspection of the selected building system items.

#### **Service assignment process**

The service assignment process is used throughout the IBM TRIRIGA system for determining whether to create and how to assign projects or tasks, or both.

#### **Project or task**

Projects or tasks are created to satisfy the inspection request. They are created and assigned based on the business rules that are established in the service assignment process, or service plan.

#### **Building system inspection items**

A building system inspection item is created for each building system item that is listed on the inspection request and is appended to the task. When the task is completed, the data in the building system inspection item is updated to the corresponding building system items.

#### **Opportunities**

Opportunities can be identified from the tasks and are automatically associated back to the building or structure, building system item, assets, and locations that they reference.

## **Opportunities**

Opportunities show areas where the condition a location or building system might be improved. For example, if a roof has cracks around the vents, you can indicate that there is an opportunity to improve the condition of the roof.

Opportunities can describe changes that are needed due to deficiencies, such as deteriorating materials, and changes that are needed to support environmental enhancements. Each opportunity has its own lifecycle process in which it is advanced through to the appropriate people to review and approve or defer it. An opportunity also has a priority value that is used to determine how it is accounted for in the Facility Condition Index (FCI) or Condition Index (CI) calculations. You can also provide cost estimates for opportunities to help with the decision making about which ones are addressed.

You can defer active opportunities to a future date. When you defer an opportunity, you stamp the record with a future date when you plan to address the opportunity. Deferred opportunities are included in the Total Cost of Opportunities Levels 1 and 2 and Green Condition Index Level 1.

# <span id="page-16-0"></span>**Chapter 5. Opportunity analysis**

You can maintain real-time and historical Facility Condition Index (FCI) and System Condition Index (CI) ratings. By performing facility analysis, you can determine funding alternatives and priorities and review against targets and goals that are established during planning phase.

## **Funding analysis for opportunities**

A funding analysis provides information for comparing opportunities and funding requests.

## **Facility assessment analysis process**

A facility assessment analysis provides information for comparing environmental or facility assessment data across multiple buildings, structures, and retail locations.

## **Cost estimates**

The **Cost Estimate** form contains the objects, forms, and processes for creating unit price data and creating cost estimate line items. The **Cost Estimate** form is on the **Application Setup** menu bar under the **Tools** menu bar.

# <span id="page-18-0"></span>**Chapter 6. Selecting opportunities and requesting funding**

You can develop short- and long-term facilities plans, plan and launch facilities and capital projects, integrate opportunity remediation with ongoing maintenance programs.

## **Funding requests**

You can submit funding requests for programs, capital project, and facilities projects.

The following diagram shows the funding request process.

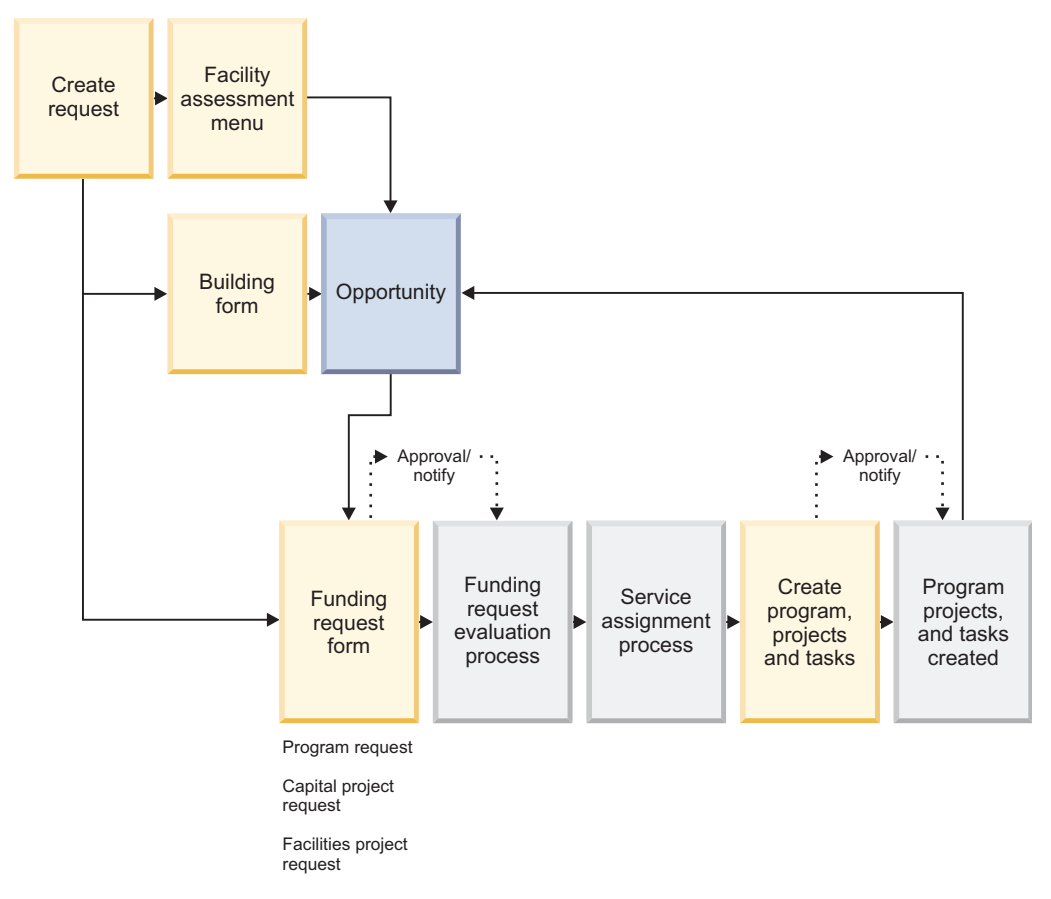

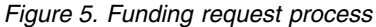

#### **Funding request process components**

#### **Opportunities**

The opportunities that you want to address and are requesting funding for.

#### **Funding request**

The funding request is a request object that is used for initiating a request for funds to create one or more program, capital project, or facilities project.

### **Service assignment process**

The service assignment process is used throughout the IBM TRIRIGA system for determining whether to create and how to assign projects or tasks, or both.

### **Program, project, or task**

A program, project, or task is created to satisfy the funding request. These objects are created and assigned based on the business rules that are set up in the service assignment process, or service plan.

# <span id="page-20-0"></span>**Chapter 7. Addressing opportunities**

You can develop short and long-term facilities plans and plan and launch facilities and capital projects to improve the condition of facilities. You integrate opportunity remediation with ongoing corrective and preventive maintenance programs. The facility and system condition, opportunity status, and overall FCI/CI are updated as projects and tasks are completed.

Based on the size and financial nature of the work to be completed as part of a funding request, you can specify the following actions:

- Create a Program With a funding request only. If a Program Requested For value is specified in the request, then a subprogram is created.
- Create a Capital Project Seeded with data and tasks from a capital project template. If a **Program Requested For** value is specified in the request, then a child capital project is created.
- v Create a Facilities Project Seeded with data and tasks from a facilities project template. If a Program Requested For value is specified in the request, then a child facilities project is created.
- Create Work Tasks Directly without a project.
- Integrate Opportunities With ongoing corrective and preventive maintenance tasks.

## <span id="page-22-0"></span>**Notices**

This information was developed for products and services offered in the US. This material might be available from IBM in other languages. However, you may be required to own a copy of the product or product version in that language in order to access it.

IBM may not offer the products, services, or features discussed in this document in other countries. Consult your local IBM representative for information on the products and services currently available in your area. Any reference to an IBM product, program, or service is not intended to state or imply that only that IBM product, program, or service may be used. Any functionally equivalent product, program, or service that does not infringe any IBM intellectual property right may be used instead. However, it is the user's responsibility to evaluate and verify the operation of any non-IBM product, program, or service.

IBM may have patents or pending patent applications covering subject matter described in this document. The furnishing of this document does not grant you any license to these patents. You can send license inquiries, in writing, to:

*IBM Director of Licensing IBM Corporation North Castle Drive, MD-NC119 Armonk, NY 10504-1785 US*

For license inquiries regarding double-byte character set (DBCS) information, contact the IBM Intellectual Property Department in your country or send inquiries, in writing, to:

*Intellectual Property Licensing Legal and Intellectual Property Law IBM Japan Ltd. 19-21, Nihonbashi-Hakozakicho, Chuo-ku Tokyo 103-8510, Japan*

INTERNATIONAL BUSINESS MACHINES CORPORATION PROVIDES THIS PUBLICATION "AS IS" WITHOUT WARRANTY OF ANY KIND, EITHER EXPRESS OR IMPLIED, INCLUDING, BUT NOT LIMITED TO, THE IMPLIED WARRANTIES OF NON-INFRINGEMENT, MERCHANTABILITY OR FITNESS FOR A PARTICULAR PURPOSE. Some jurisdictions do not allow disclaimer of express or implied warranties in certain transactions, therefore, this statement may not apply to you.

This information could include technical inaccuracies or typographical errors. Changes are periodically made to the information herein; these changes will be incorporated in new editions of the publication. IBM may make improvements and/or changes in the product(s) and/or the program(s) described in this publication at any time without notice.

Any references in this information to non-IBM websites are provided for convenience only and do not in any manner serve as an endorsement of those websites. The materials at those websites are not part of the materials for this IBM product and use of those websites is at your own risk.

IBM may use or distribute any of the information you provide in any way it believes appropriate without incurring any obligation to you.

Licensees of this program who wish to have information about it for the purpose of enabling: (i) the exchange of information between independently created programs and other programs (including this one) and (ii) the mutual use of the information which has been exchanged, should contact:

*IBM Director of Licensing IBM Corporation North Castle Drive, MD-NC119 Armonk, NY 10504-1785 US*

Such information may be available, subject to appropriate terms and conditions, including in some cases, payment of a fee.

The licensed program described in this document and all licensed material available for it are provided by IBM under terms of the IBM Customer Agreement, IBM International Program License Agreement or any equivalent agreement between us.

The performance data and client examples cited are presented for illustrative purposes only. Actual performance results may vary depending on specific configurations and operating conditions.

Information concerning non-IBM products was obtained from the suppliers of those products, their published announcements or other publicly available sources. IBM has not tested those products and cannot confirm the accuracy of performance, compatibility or any other claims related to non-IBM products. Questions on the capabilities of non-IBM products should be addressed to the suppliers of those products.

Statements regarding IBM's future direction or intent are subject to change or withdrawal without notice, and represent goals and objectives only.

This information contains examples of data and reports used in daily business operations. To illustrate them as completely as possible, the examples include the names of individuals, companies, brands, and products. All of these names are fictitious and any similarity to actual people or business enterprises is entirely coincidental.

#### COPYRIGHT LICENSE:

This information contains sample application programs in source language, which illustrate programming techniques on various operating platforms. You may copy, modify, and distribute these sample programs in any form without payment to IBM, for the purposes of developing, using, marketing or distributing application programs conforming to the application programming interface for the operating platform for which the sample programs are written. These examples have not been thoroughly tested under all conditions. IBM, therefore, cannot guarantee or imply reliability, serviceability, or function of these programs. The sample

programs are provided "AS IS", without warranty of any kind. IBM shall not be liable for any damages arising out of your use of the sample programs.

Each copy or any portion of these sample programs or any derivative work must include a © (your company name) (year). Portions of this code are derived from IBM Corp. Sample Programs. © Copyright IBM Corp. \_enter the year or years\_.

## <span id="page-24-0"></span>**Trademarks**

IBM, the IBM logo, and ibm.com are trademarks or registered trademarks of International Business Machines Corp., registered in many jurisdictions worldwide. Other product and service names might be trademarks of IBM or other companies. A current list of IBM trademarks is available on the web at "Copyright and trademark information" at [www.ibm.com/legal/copytrade.shtml.](http://www.ibm.com/legal/us/en/copytrade.shtml)

Java™ and all Java-based trademarks and logos are trademarks or registered trademarks of Oracle and/or its affiliates.

Linux is a trademark of Linus Torvalds in the United States, other countries, or both.

Microsoft, Windows, Windows NT, and the Windows logo are trademarks of Microsoft Corporation in the United States, other countries, or both.

UNIX is a registered trademark of The Open Group in the United States and other countries.

Other product and service names might be trademarks of IBM or other companies.

## **Terms and conditions for product documentation**

Permissions for the use of these publications are granted subject to the following terms and conditions.

### **Applicability**

These terms and conditions are in addition to any terms of use for the IBM website.

### **Personal use**

You may reproduce these publications for your personal, noncommercial use provided that all proprietary notices are preserved. You may not distribute, display or make derivative work of these publications, or any portion thereof, without the express consent of IBM.

#### **Commercial use**

You may reproduce, distribute and display these publications solely within your enterprise provided that all proprietary notices are preserved. You may not make derivative works of these publications, or reproduce, distribute or display these publications or any portion thereof outside your enterprise, without the express consent of IBM.

## <span id="page-25-0"></span>**Rights**

Except as expressly granted in this permission, no other permissions, licenses or rights are granted, either express or implied, to the publications or any information, data, software or other intellectual property contained therein.

IBM reserves the right to withdraw the permissions granted herein whenever, in its discretion, the use of the publications is detrimental to its interest or, as determined by IBM, the above instructions are not being properly followed.

You may not download, export or re-export this information except in full compliance with all applicable laws and regulations, including all United States export laws and regulations.

IBM MAKES NO GUARANTEE ABOUT THE CONTENT OF THESE PUBLICATIONS. THE PUBLICATIONS ARE PROVIDED "AS-IS" AND WITHOUT WARRANTY OF ANY KIND, EITHER EXPRESSED OR IMPLIED, INCLUDING BUT NOT LIMITED TO IMPLIED WARRANTIES OF MERCHANTABILITY, NON-INFRINGEMENT, AND FITNESS FOR A PARTICULAR PURPOSE.

## **IBM Online Privacy Statement**

IBM Software products, including software as a service solutions, ("Software Offerings") may use cookies or other technologies to collect product usage information, to help improve the end user experience, to tailor interactions with the end user, or for other purposes. In many cases no personally identifiable information is collected by the Software Offerings. Some of our Software Offerings can help enable you to collect personally identifiable information. If this Software Offering uses cookies to collect personally identifiable information, specific information about this offering's use of cookies is set forth below.

This Software Offering does not use cookies or other technologies to collect personally identifiable information.

If the configurations deployed for this Software Offering provide you as customer the ability to collect personally identifiable information from end users via cookies and other technologies, you should seek your own legal advice about any laws applicable to such data collection, including any requirements for notice and consent.

For more information about the use of various technologies, including cookies, for these purposes, see IBM's Privacy Policy at <http://www.ibm.com/privacy>and IBM's Online Privacy Statement at<http://www.ibm.com/privacy/details>in the section entitled "Cookies, Web Beacons and Other Technologies," and the "IBM Software Products and Software-as-a-Service Privacy Statement" at [http://www.ibm.com/software/info/product-privacy/.](http://www.ibm.com/software/info/product-privacy/)

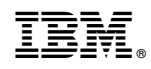

Printed in USA